### <span id="page-0-1"></span><span id="page-0-0"></span>**Dell™ KM632 Desktop kabellose Tastatur und Maus**

#### **[Installation](#page-2-0)**

#### **Tastatur**

**[Eigenschaften](#page-4-0)** [Fehlerbehebung](#page-8-0) [Technische Daten](#page-9-0)

#### **Maus**

**[Eigenschaften](#page-11-0)** [Fehlerbehebung](#page-13-0) [Technische Daten](#page-14-0)

#### **Gesetzliche Information**

[Garantie](#page-16-0) [Vorschriften](#page-17-0) [Zertifizierungen](#page-19-0)

**Die Informationen in diesem Dokument unterliegen unangekündigten Änderungen. 2011 Dell Inc. Alle Rechte vorbehalten.**

Die Vervielfältigung dieser Materialien in jeglicher Weise ohne schriftliche Genehmigung der Dell Inc. ist streng verboten. Die Marken in diesem Text: Microsoft ® und Windows ® sind eingetragene Marken der Microsoft Corporation in den Vereinigten Staaten und / oder anderen Ländern; Dell ™ und das Dell-Logo sind Marken von Dell Inc.

Andere Warenzeichen und Handelsnamen können in diesem Dokument verwendet werden, bezüglich der Rechtsträger der Marken und Namen oder deren Produkte. Dell Inc. erhebt keinen Anspruch auf Marken und Handelsnamen mit Ausnahme ihrer eigenen.

#### **2011 - 05 Rev. A00**

#### **Einschränkungen und Haftungsausschluss**

Die Angaben in diesem Dokument, einschließlich aller Anweisungen, Vorsichtshinweise und behördlichen Genehmigungen und Zertifizierungen werden vom Lieferanten zur Verfügung gestellt und wurden von Dell unabhängig nicht überprüft oder getestet. Dell übernimmt keine Verantwortung für Schäden verursacht infolge entweder der Befolgung oder der Nichtbeachtung dieser Anweisungen. Alle Aussagen oder Anforderungen bezüglich der Eigenschaften, Fähigkeiten, Geschwindigkeiten oder Qualifikationen des Teiles beschrieben in diesem Dokument, wurden durch den Lieferanten und nicht von Dell gemacht. Dell lehnt insbesondere die Kenntnis über die Richtigkeit,

Vollständigkeit oder Begründung solcher Aussagen ab. Alle Fragen oder Kommentare bezüglich solcher Aussagen oder Anforderungen sollen an den Lieferanten gerichtet werden.

#### **Ausfuhrbestimmungen**

Der Kunde anerkennt, dass diese Produkte, die Technologien und Software beinhalten können, unterliegen den Zoll- und den geltenden Gesetzen und Vorschriften der Vereinigten Staaten von Amerika ("USA") und außerdem können den Zollund Export Gesetzen und Verordnungen des Landes unterliegen, in dem die Produkte hergestellt und / oder empfangen werden. Der Kunde stimmt zu, diese Gesetze und Vorschriften einzuhalten. Weiterhin dürfen die Produkte nach US-Recht an nicht genehmigten Endverbrauchern oder Ländern nicht verkauft, vermietet oder anderwärtig übertragen werden. Darüber hinaus dürfen die Produkte an nicht genehmigten Endverbrauchern oder Ländern nicht verkauft, vermietet oder anderwärtig übertragen werden, oder benutzt werden die an Aktivitäten im Zusammenhang mit Massenvernichtungswaffen, einschließlich und ohne Einschränkung- der Aktivitäten im Zusammenhang mit der Konzeption, Entwicklung, Herstellung oder Verwendung von nuklearen Waffen, Materialien oder Anlagen, Raketen oder mit der Unterstützung von Projekten von Raketen und chemischen oder biologischen Waffen beteiligt sind.

#### **Installation: Dell™ KM632 Desktop kabellose Tastatur und Maus**

#### **Systemanforderungen**

Hier ist die Liste der Systemanforderungen:

Ein USB Port (für den USB Empfänger) Microsoft Windows 7/Vista/XP, Media Center Edition und Linux Ubuntu

#### **Erste Schritte**

[Inhalt der Verpackung](#page-2-1) • [Einrichtung](#page-2-2) •

#### <span id="page-2-1"></span>**Inhalt der Verpackung**

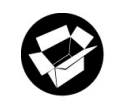

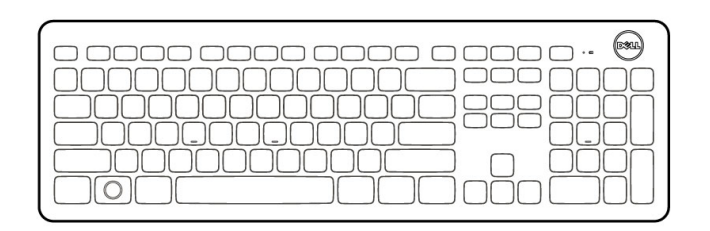

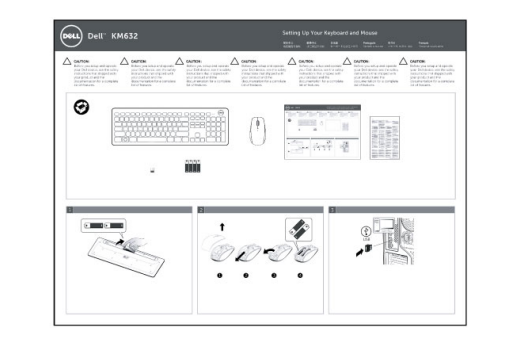

Q

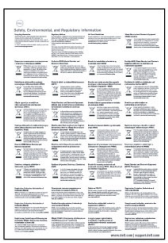

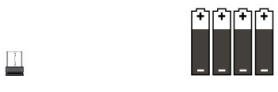

#### <span id="page-2-2"></span><span id="page-2-0"></span>**Einrichtung**

**Schritt 1: Installation der Tastatur**

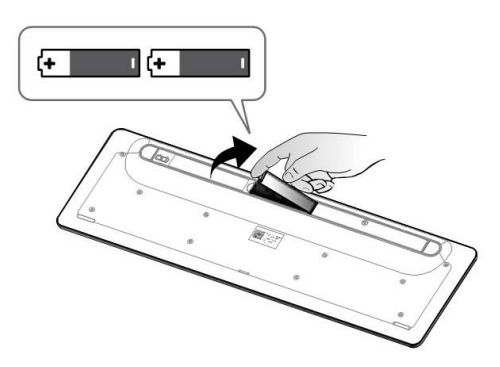

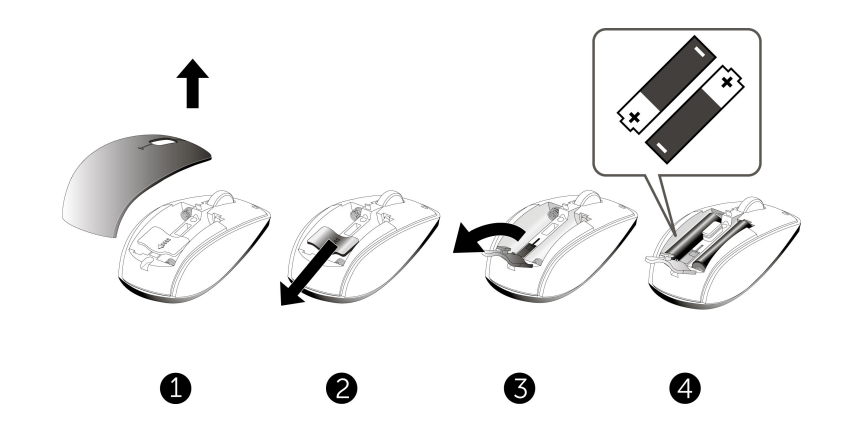

**Schritt 3: Anschluss vom USB Empfänger zum Computer**

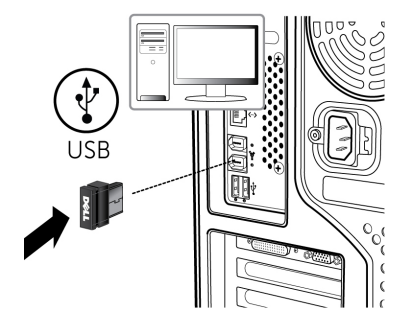

Wenn Ihre Tastatur und Maus NICHT funktionieren, bitte wenden Sie sich zur [Fehlerbehebung: Dell™ KM632 Desktop kabellose Tastatur](file:///C|/Users/amulya_ks/Desktop/ug_ge/English/KeyboardTroubleshooting.html) oder [Fehlerbehebung: Dell™ KM632 Desktop kabellose Maus](#page-13-1)

Bitte lesen Sie alle Einschränkungen und Haftungsausschlüsse.

## <span id="page-4-0"></span>**Eigenschaften: Dell KM632 kabelloser Desktop kabellose Tastatur**

[Überblick](#page-4-1) • [Multimedia Funktionen](#page-5-0) • [Funktionstasten und Windows Tasten](#page-6-0) • [Bildschirmanzeige •](#page-6-1)

# <span id="page-4-1"></span>**Überblick**

**Dell™ KM632 Desktop kabellose Tastatur Frontansicht**

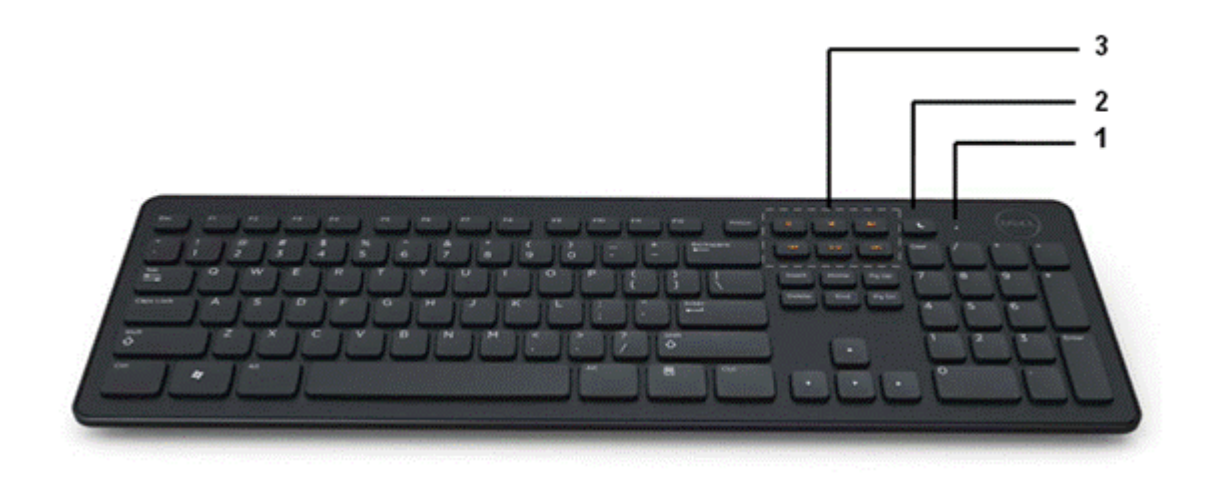

#### **Beschriftung Beschreibung/Funktion**

1 Akku-Anzeige Grün farbige Betriebsanzeige Bernsteinfarbige schwach Batteriestandanzeige

2 Sleep Taste Drücken Sie die Sleep Taste um den Computer in den Ruhezustand Modus zu versetzen. Drücken Sie eine beliebige Taste um den Computer wieder zu erwachen.

3 Multimedia Funktionen Stumm schalten, Lautstärke erhöhen, Lautstärke reduzieren, Spielen/Pause, Vorwärts schalten, Rückwärts schalten

### **Dell™ KM632 Desktop kabellose Tastatur Rückansicht**

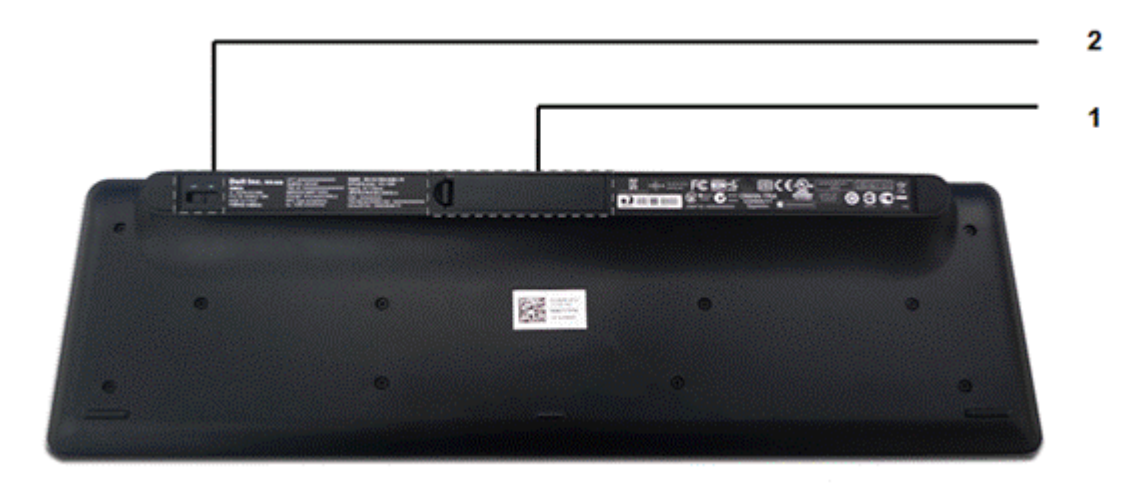

#### **Beschriftung**

- 1 Batteriefach
- 2 Ein/Aus Taste

### <span id="page-5-0"></span>**Multimedia Funktionen**

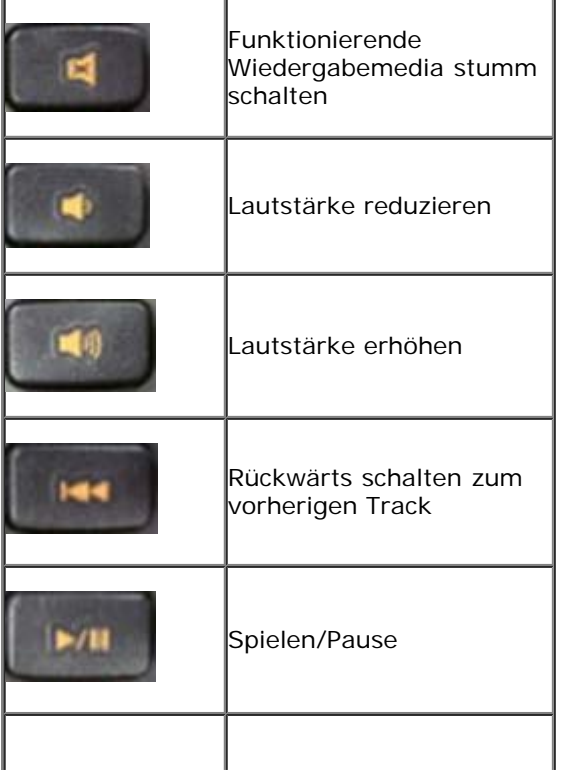

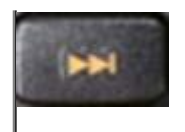

## <span id="page-6-0"></span>**Funktionstasten und Windows Tasten**

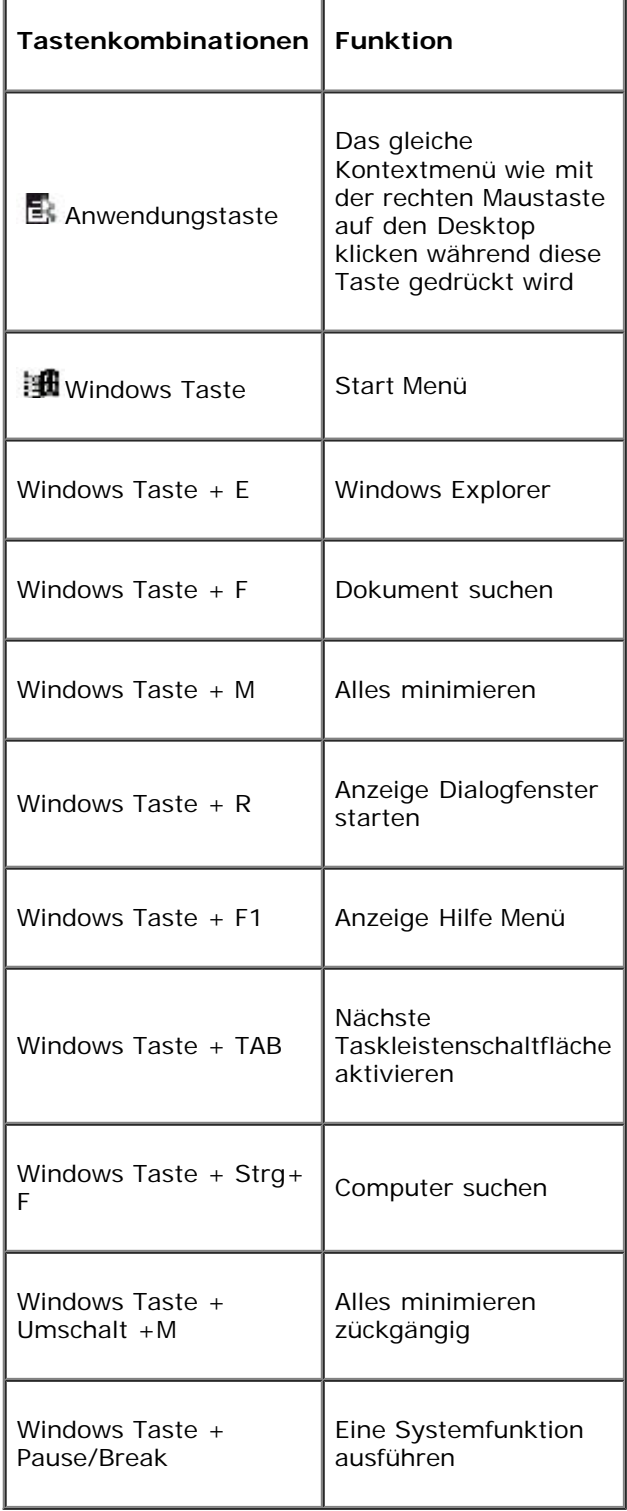

# **Bildschirmanzeige**

<span id="page-6-1"></span>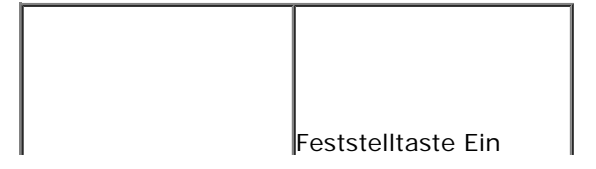

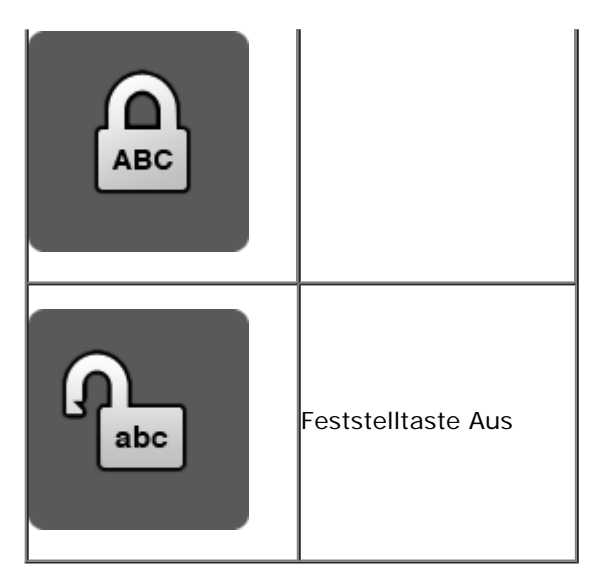

- Feststelltaste ermöglicht die Eingabe von Großbuchstaben so wie Titel am Anfang einer Seite, ohne dass der Schreiber manuell die Umschalt Taste so lange wie nötig gedrückt halten sollte
- Wenn die Feststelltastenanzeige auf dem Bildschirm nicht erscheint laden Sie den Treiber vom **[www.support.dell.com/KM632](http://www.support.dell.com/KM632)** herunter.

Bitte lesen Sie alle Einschränkungen und Haftungsausschlüsse.

## <span id="page-8-0"></span>**Fehlerbehebung: Dell™ KM632 Desktop kabellose Tastatur**

Wenn Sie Probleme mit der Tastatur haben:

- Prüfen Sie, ob die Batterien in der richtigen Position platziert sind.
- Prüfen Sie, ob der Ein/ Aus-Schalter eingeschaltet ist.
- Nach der Installation der Batterien, werden Sie eine grün farbige Strom-Anzeige auf der Vorderseite der Tastatur sehen. Die LED wird nach 15 Sekunden auslöschen.
- Entfernen Sie und stecken Sie den USB Empfänger wieder ein.
- Wenn Sie immer noch ein Problem haben, starten Sie den Computer neu.
- Versuchen Sie den USB Empfänger an einer anderen USB Anschlussstelle.

Bitte lesen Sie alle Einschränkungen und Haftungsausschlüsse.

## <span id="page-9-0"></span>**Spezifikation: Dell™ KM632 Desktop kabellose Tastatur**

[Allgemeines](#page-9-1) • [Elektrisch](#page-9-2) • [Physisch](#page-9-3) • [Umgebung](#page-10-0) •[2.4 GHz kabellose Technologie](#page-10-1) •

#### <span id="page-9-1"></span>**Allgemeines**

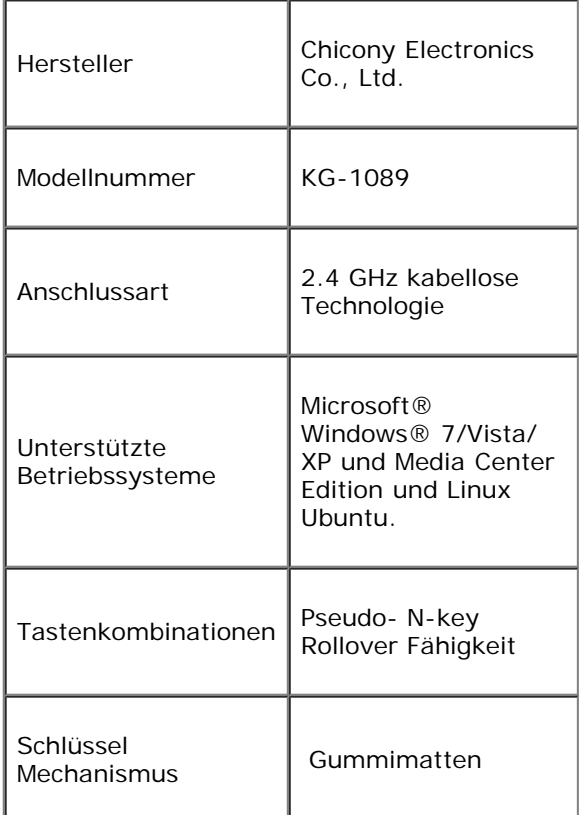

### <span id="page-9-2"></span>**Elektrisch**

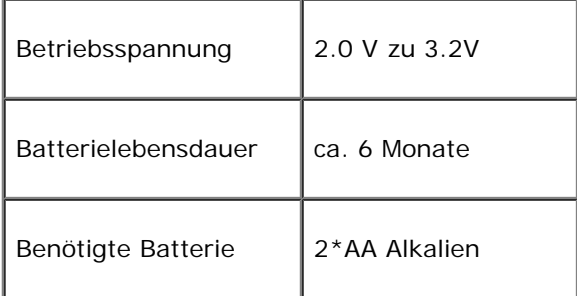

# <span id="page-9-3"></span>**Physische Eigenschaften**

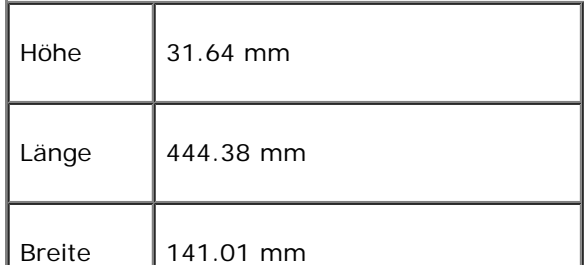

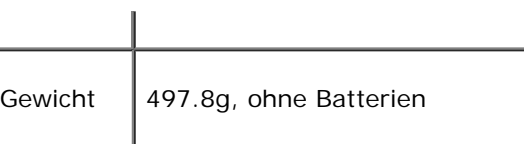

## <span id="page-10-0"></span>**Umgebung**

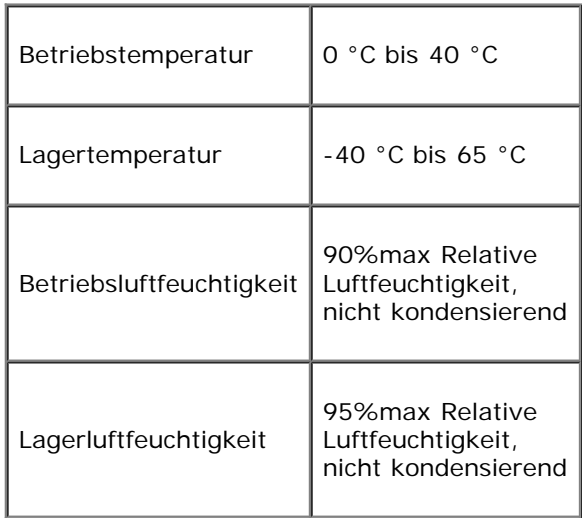

### <span id="page-10-1"></span>**2.4 GHz kabellose Technologie**

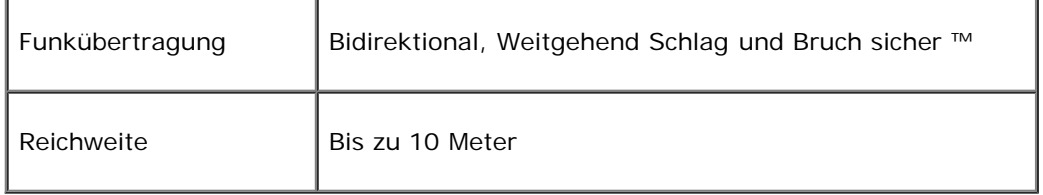

Bitte lesen Sie alle Einschränkungen und Haftungsausschlüsse.

<span id="page-11-0"></span>**Eigenschaften: Dell™ KM632 Desktop kabellose Maus**

**Dell™ KM632 Desktop kabellose Maus Frontansicht**

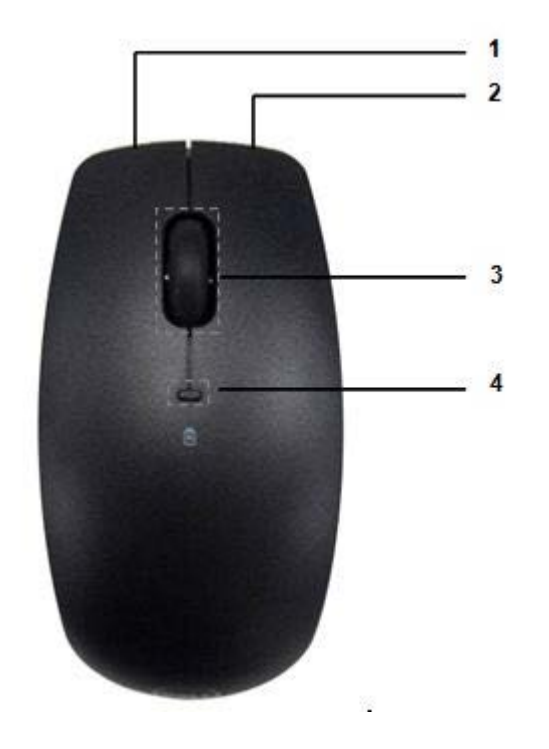

#### **Beschriftung**

- 1 Linke Mausklick
- 2 Rechte Mausklick
- 3 Mausrad
- 4 Grün farbige Betriebsanzeige Bernsteinfarbige schwach Batteriestandanzeige

**Dell™ KM632 Desktop kabellose Maus Rückansicht**

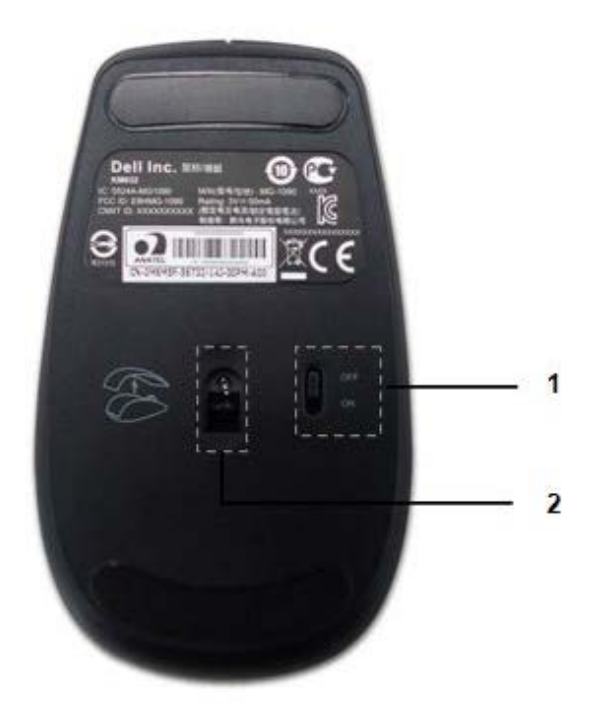

#### **Beschriftung**

- 1 Ein/Aus Schalter
- 2 Optischer Sensor

Bitte lesen Sie alle Einschränkungen und Haftungsausschlüsse.

#### <span id="page-13-1"></span><span id="page-13-0"></span>**Fehlerbehebung: Dell™ KM632 Desktop kabellose Maus**

Wenn Sie Probleme mit der Maus haben:

- Prüfen Sie, ob die Batterien in der richtigen Position platziert sind.
- Prüfen Sie, ob der Ein/ Aus-Schalter eingeschaltet ist.
- Nach der Installation der Batterien, werden Sie eine grün farbige Strom-Anzeige auf der Vorderseite der Maus sehen. Die LED wird nach 15 Sekunden auslöschen.
- Entfernen Sie und stecken Sie den USB Empfänger wieder ein.
- Wenn Sie immer noch ein Problem haben, starten Sie den Computer neu.
- Versuchen Sie den USB Empfänger an einer anderen USB Anschlussstelle.

Bitte lesen Sie alle Einschränkungen und Haftungsausschlüsse.

## <span id="page-14-0"></span>**Spezifikation: Dell™ KM632 Desktop kabellose Maus**

[Allgemeines](#page-14-1) • [Elektrisch](#page-14-2) • [Physisch](#page-14-3) • [Umgebung](#page-14-4) • [2.4 GHz kabellose Technologie](#page-15-0) •

### <span id="page-14-1"></span>**Allgemeines**

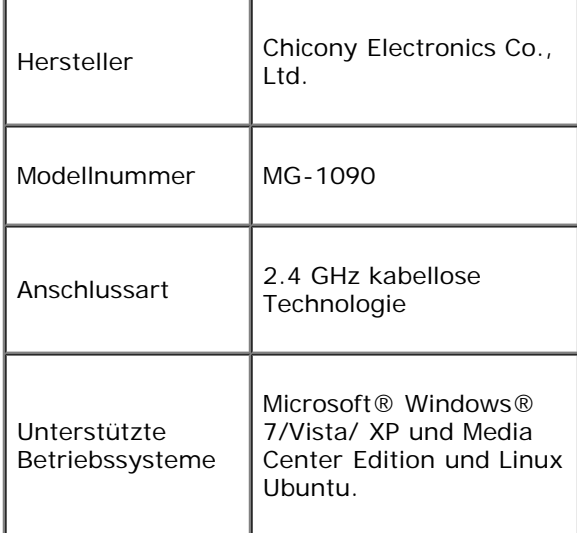

#### <span id="page-14-2"></span>**Elektrisch**

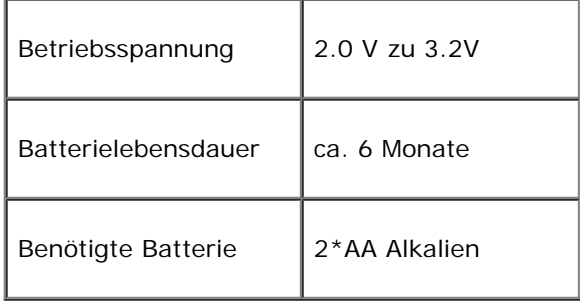

### <span id="page-14-3"></span>**Physische Eigenschaften**

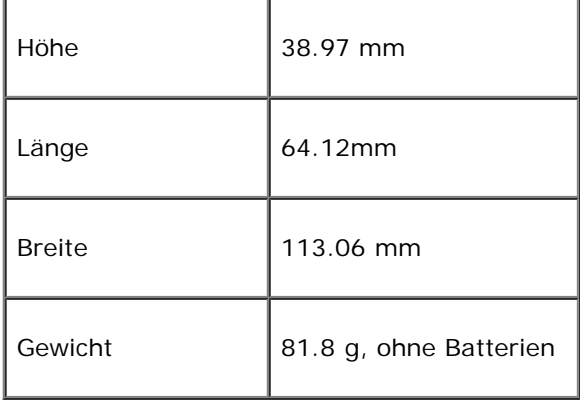

Τ

٦

## <span id="page-14-4"></span>**Umgebung**

I

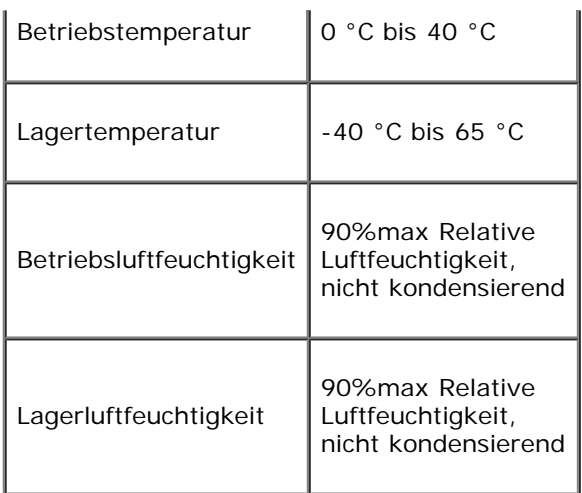

## <span id="page-15-0"></span>**2.4 GHz kabellose Technologie**

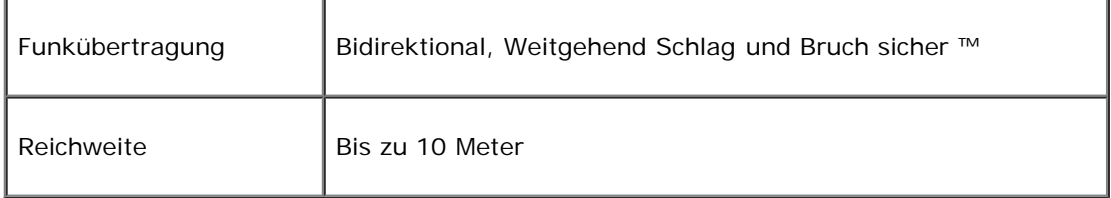

Bitte lesen Sie alle Einschränkungen und Haftungsausschlüsse.

### <span id="page-16-0"></span>**Garantie: Dell™ KM632 Desktop kabellose Tastatur und Maus**

#### **Eingeschränkte Garantie- und Rückgaberechtsrichtlinien**

Für die Dell Marken Produkte wird eine 1 jährige eingeschränkte Herstellergarantie gewährt.

Wenn diese zusammen mit einem Dell System gekauft werden, gelten die Garantiebedingungen des Systems.

Für U.S. Kunden: Der Kauf und die Nutzung dieses Produktes unterliegen den Bedingungen der Endverbraucher Vereinbarung vom Dell, die Sie unter [www.dell.com/terms](http://www.dell.com/terms) finden können. Dieses Dokument enthält eine verbindliche Schiedsklausel.

Für Kunden aus Europa, Nahost und Afrika: die Dell-Markenprodukte, die verkauft und benutzt werden, unterliegen den für die Verbraucher geltenden nationalen gesetzlichen Vorschriften, den Bedingungen jeglicher Einzelhändler Kaufverträge, die Sie unterschrieben haben (die zwischen Ihnen und dem Händler abgeschlossen wurden) und den Endverbraucher Vertragsbedingungen vom Dell. Dell kann auch eine zusätzliche Garantie auf die Hardware gewähren – die Einzelheiten des Dell Endverbraucher Vertrages und der Garantiebedingungen finden Sie unter www.Dell.com, wählen Sie Ihr Land aus der Liste am unteren Rand der Startseite und dann klicken Sie auf den Link "allgemeine Geschäftsbedingungen" für die Endverbraucher Bedingungen oder auf den Link "Unterstützung" für die Garantie Bedingungen.

FÜR NICHT-U.S. KUNDEN: die Dell-Markenprodukte, die verkauft und benutzt werden, unterliegen den für die Verbraucher geltenden nationalen gesetzlichen Vorschriften, den Bedingungen jeglicher Einzelhändler Kaufverträge, die Sie unterschrieben haben (die zwischen Ihnen und dem Händler abgeschlossen wurden) und den Garantiebedingungen vom Dell. Dell kann auch eine zusätzliche Garantie auf die Hardware gewähren – die Einzelheiten des Dell Endverbraucher Vertrages und der Garantiebedingungen finden Sie unter www.Dell.com, wählen Sie Ihr Land aus der Liste am unteren Rand der Startseite und dann klicken Sie auf den Link "allgemeine Geschäftsbedingungen" oder auf den Link "Unterstützung" für die Garantie Bedingungen.

Bitte lesen Sie alle Einschränkungen und Haftungsausschlüsse.

## <span id="page-17-0"></span>**Regulierung: Dell™ Desktop KM632 kabellose Tastatur und Maus Paket**

[Regulierungs- and Sicherheitsinformation](http://www.dell.com/regulatory_compliance) Tastatur Reguliertes Modell: KG-1089 Maus Reguliertes Modell: MG-1090 Dongle Reguliertes Modell: RG-1091

#### **Regulierungsinformation**

Diese Geräte entsprechen dem Teil 15 der FCC Bestimmungen. Die Bedienung der Geräte unterliegt den folgenden zwei Bedingungen: (1) Die Geräte dürfen keine schädlichen Störungen verursachen und (2) Die Geräte müssen alle Störungen die einen unerwünschten Betrieb verursachen tolerieren.

Dieses Gerät wurde getestet und erfüllt die Grenzwerte der Klasse B für digitale Geräte, gemäß Abschnitt 15 der FCC Bestimmungen. Diese Grenzwerte sollen einen angemessenen Schutz gegen schädliche Störungen in einer Wohnumgebung gewährleisten. Dieses Gerät erzeugt, verwendet und kann Funkfrequenzenergie ausstrahlen. Wenn das Gerät nicht in Übereinstimmung mit den Anweisungen installiert und verwendet wird, kann das Gerät Störungen im Funkverkehr verursachen. Es gibt jedoch keine Garantie, dass solche Störungen in einer bestimmten Installation nicht auftreten. Wenn dieses Gerät Störungen beim Radio- oder Fernsehempfang (die durch Ausschalten und wieder Einschalten des Gerätes festgestellt werden können), wird der Benutzer aufgefordert die Störungen durch eine oder mehrere der folgenden Maßnahmen beheben zu versuchen:

- Wechseln Sie den Standort des Gerätes.
- Erhöhen Sie die Entfernung zwischen dem Gerät und dem Empfänger.
- Schließen Sie das Gerät an eine Steckdose eines anderen Stromkreises von derjenigen der übrigen Elektronikgeräte an.
- **Lassen Sie sich von einem Händler oder** von einem erfahrenen Radio-Techniker beraten.

**Amtliche Genehmigung:** FCC, CE, cULus, ICES, VCCI, NOM, BSMI, NCC, C-Tick, SRRC, TELEC, IDA, KCC.

Bitte lesen Sie alle Einschränkungen und Haftungsausschlüsse.

## <span id="page-19-0"></span>**Zertifizierungen: Dell™ KM632 Desktop kabellose Tastatur und Maus**

#### **Microsoft WHQL Logo**

Die Dell™ KM632 Desktop kabellose Tastatur und Maus haben die WHQL Logo Überprüfung von Microsoft Windows Hardware Qualitätslaboratorien bestanden.

Das WHQL Logo ist ein Zertifizierungssystem von den Microsoft Windows Hardware Qualitätslaboratorien. In diesem Fall ist es gewährleistet, dass die Hardware mit den Microsoft Betriebssystemen kompatibel ist. Die Tastatur und die Maus sind durch den Einsatz von WHQL Test-Kits qualifiziert und sind in die [Microsoft Hardware Kompatibilitätsliste](http://www.microsoft.com/whdc/hcl/) aufgenommen.

Bitte lesen Sie alle Einschränkungen und Haftungsausschlüsse.